Introduzca el Código Seguro de Verificación (ver Figura 1). Acto seguido pulse el botón de "Verificar documento".

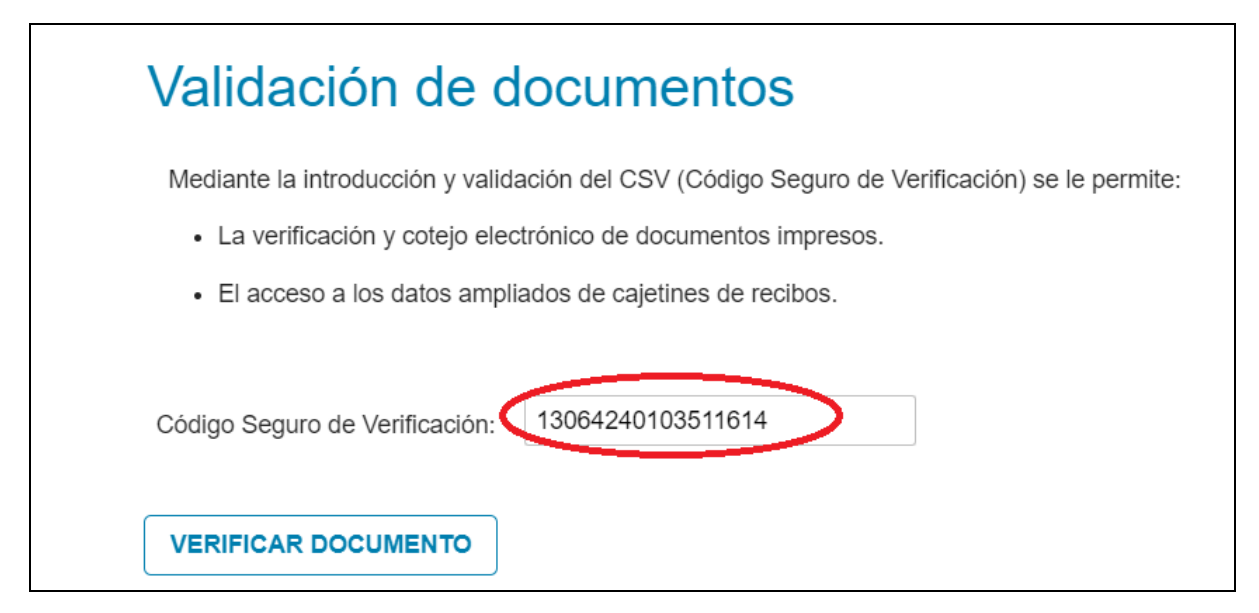

Figura 1. Página validación de documentos

Si la validación es correcta podrá visualizar el documento desde el propio enlace (ver Figura 2).

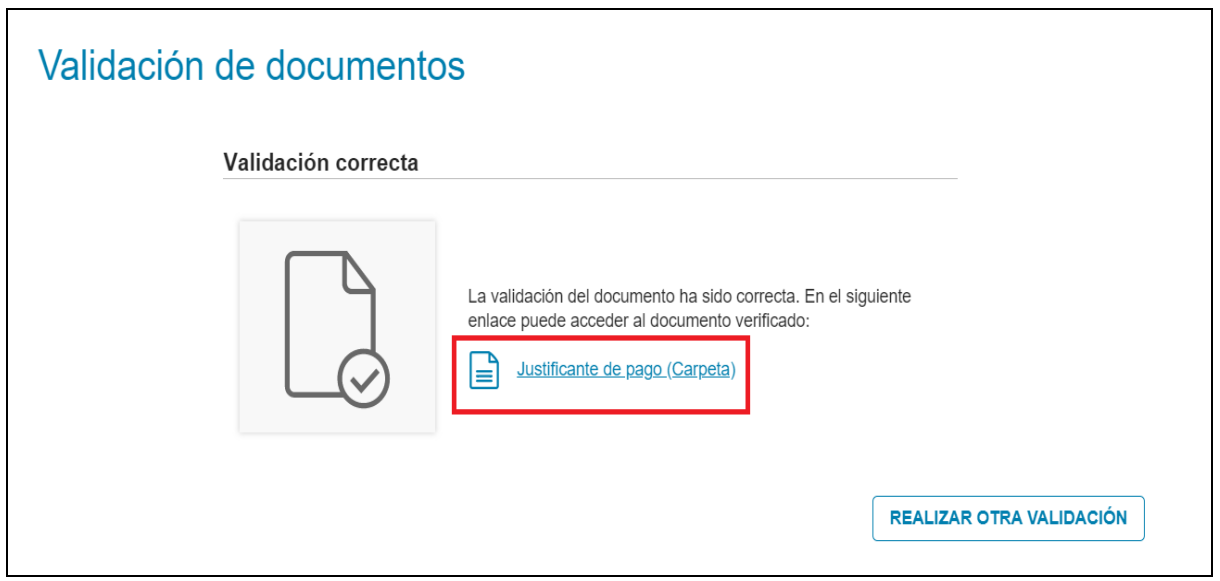

Figura 2. Resultado de la validación del documento